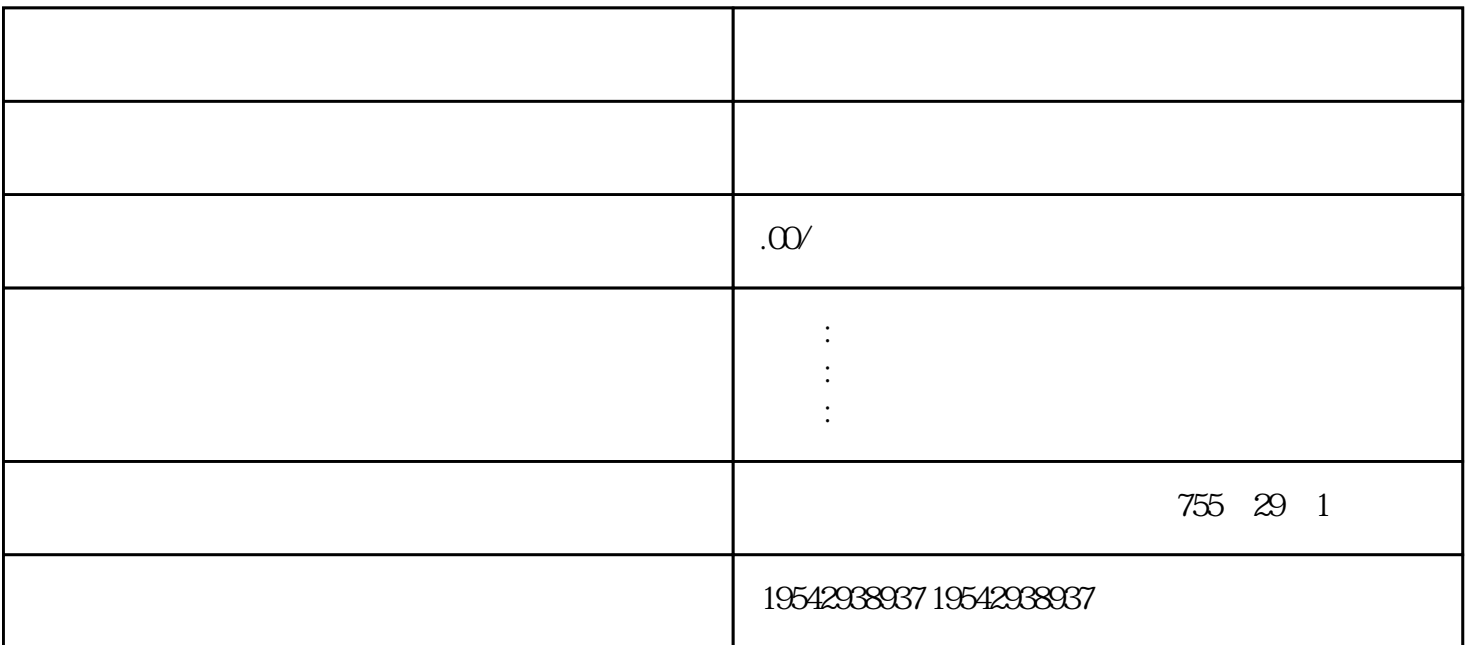

 $*$  and  $*$  and  $*$  $($  and  $($  and  $)$  $**$ 

PROFIBUS CM1542-5 CM PtP RS232<br>BA CP1543-1 PROFINET CM1542-1

## $\ast$  U PCMCIA

 $\ast$  PCI S7-300 CPU 319-3 PN/DP 319F-3 PN/DP S7-1500 CPU 1517-3 PN/DP 1517F-3 PN/DP ET200S IM 151-7 CPU IM 151-7FCPU ET200SP 1510SP-1 CPU 1510SPF-1 CPU S7-300 PLC CPU 317-2-DP 317F-2 DP 317-2 PN/DP 317F-2 PN/DP S7-1500 PLC CPU 1516-3 PN/DP 1516F-3 PN/DP AQ 8×U/I HS 6ES7532-5HF00-0AB0

 $(BFZY-$ 

LXN)

 $\frac{1}{2}$   $\frac{1}{2}$  3-52 "
CPU"
PLC
PC

<sup>"</sup>
<sup>CPU"</sup>
<sup>4</sup>  $9$  PROFINET 4 "  $\frac{1}{2}$  ,  $\frac{1}{2}$  ,  $\frac{1$ (6)硬件组态下载。在项目树中,单击"PLC\_1",单击"下载"按钮,弹出如图1-26所  $PG/PC$  " "PN/IE" "PG/PC "  $\lq$ ",  $\lq$ ",  $\lq$ ",  $\lq$ ",  $\lq$ ",  $\lq$ ",  $\lq$ ",  $\lq$ ",  $\lq$ ",  $\lq$ ",  $\lq$ ",  $\lq$ ",  $\lq$ ",  $\lq$ ",  $\lq$ ",  $\lq$ ",  $\lq$ ",  $\lq$ ",  $\lq$ ",  $\lq$ ",  $\lq$ ",  $\lq$ ",  $\lq$ ",  $\lq$ ",  $\lq$ ",  $\lq$ ",  $\lq$ ",  $\lq$ 载"按钮。在下载中,根据要求选择"停止 PLC",下载后启动 PLC。下载完成后,如各

CPU RUN I